### MARKET PROCESS DESIGN

MPD20 - Change of SSAC and/or Supplier Unit

# **TABLE OF CONTENTS**

| 1 INTRODUCTION3 |                    |  |  |  |
|-----------------|--------------------|--|--|--|
| 1.1             | SCOPE              |  |  |  |
| 1.2             | HISTORY OF CHANGES |  |  |  |
| 2. PROCESS MAP  |                    |  |  |  |
| 2.1 PRO         | CESS DESCRIPTION6  |  |  |  |

### 1 Introduction

## 1.1 Scope

This Procedure describes the process for changes to the Supplier Sub Aggregation Code (SSAC) and/or a Supplier Unit a registered Meter Point

#### 1.2 History of Changes

This Procedure includes the following changes:

| Version in<br>which last<br>change<br>Implemented | Source of Change                                             | Description of Change                                                                                                    |
|---------------------------------------------------|--------------------------------------------------------------|----------------------------------------------------------------------------------------------------|
| Draft                                             | MIG September<br>3rd                                         | Standardise on use of QH/NQH terminology - Change applied since version 3.1                                                                                                    |
|                                                   |                                                              | Updates arising from Supplier Clarifications                                                                                                    |
| Draft                                             | Proposed<br>Modification 1                                   | Update terminology to QH rather than Profile                                                                                                    |
|                                                   |                                                              | Change applied following Version 4.0 DRAFT                                                                                                    |
| Version 4.1                                       | -                                                            | Clarified text to indicate the permitted timeframe for a request for a Change of SSAC                                                                                                    |
| Version 4.4                                       | MCR 0046                                                     | ESB National Grid Requirements communicating Change of SSAC                                                                                                    |
| Version 6.0                                       | MCR 0096                                                     | Amendments to MDP20 to satisfy new requirements of SEM implementation regarding the Supplier Unit ID and additional validation rules and processing required surrounding Trading Sites.  This will necessitate changes to :- ARIS Process Flow Diagram (ARIS screenshot) ARIS Process Flow Diagram – Supporting Text Market Messages Web-Form |
| Version 6.1                                       | MCR 0146                                                     | Update to the validation rules within MPD 20 – Change of SSAC and/or Supplier Unit Validate Request – Description attribute                                                                                                    |
| Version 8.0                                       | RMDS QA                                                      | No business changes applied. MPD clean-up: objects enlarged to make text readable, swimlane actors shifted left, swimlanes tightened.                                                                                                    |
| Version 10.3                                      | MCR 1145 –<br>Conversion of<br>MPDs from ARIS<br>to document | ARIS Process flow converted to Visio format and Step Table included.                                                                                                    |

| Version in<br>which last<br>change<br>Implemented | Source of Change                       | Description of Change                                      |
|---------------------------------------------------|----------------------------------------|------------------------------------------------------------|
|                                                   | format.                                |                                                            |
| Version 10.3<br>SMART 1.0                         | NSMP - ESBN<br>Workstream<br>workshops | Submitted as DR v1.0 (and MCR v2.0) for ReMCoWG 17.06.2015 |
| Version 13.0                                      | MCR 1157                               | Process Step and process step description updated          |

## 2. Process Map

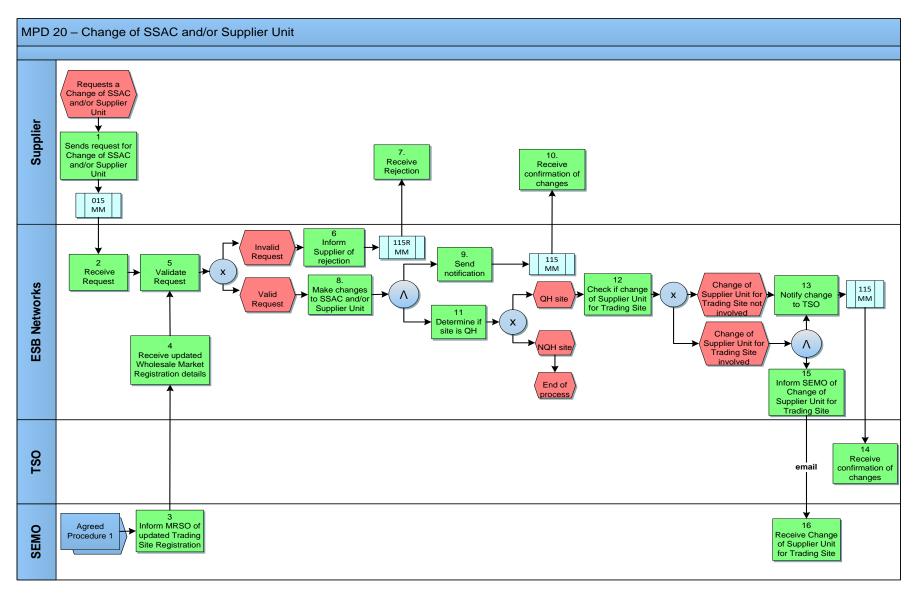

# **2.1 Process Description**

|   | Process Step                                                              | Role     | Process Step Description                                                                                                    | Interface |
|---|---------------------------------------------------------------------------|----------|----------------------------------------------------------------------------------------------------|-----------|
| 1 | Supplier sends<br>request for a Change<br>of SSAC and/or<br>Supplier Unit | Supplier | The Supplier requests a Change of SSAC and/or Supplier Unit from MRSO. This can be a change of Sub Aggregation Code (SSAC), the Supplier Unit or both                                                                                                    | 015MM     |
| 2 | Receive request                                                           | ESBN     | ESBN receives request for Change of SSAC and/or Supplier Unit from a Supplier - Next Step 5                                                                                                    |           |
| 3 | ESBN notified of updated Trading site registration                        | SEMO     | ESBN informed of updated Trading site registration (Change of Supplier unit)  For details of Participant Registration with SEMO, please see Wholesale Market Agreed Procedure 1 (Agreed Procedure for Participant and Unit Registration and Deregistration).                                                                                                    |           |
| 4 | Receive updated Wholesale Market Registration Details                     | ESBN     | ESBN receive updated Wholesale market Registration details - Next step 5                                                                                                    |           |
| 5 | Validate Request                                                          | ESBN     | Whenever MRSO receives a request from a Supplier for a Change of SSAC and/or Supplier Unit for a Meter Point it shall validate the request as follows:  The Meter Point is registered to the Supplier  The Supplier Unit must be valid for the Supplier  The SSAC must be valid for the Supplier and for the Settlement Class.  If a change of Supplier Unit is requested on a Trading Site then the details must be consistent with the Wholesale Market Registration details  The start date for the SSAC and/or Supplier Unit must be on or after any previous change of SSAC and/or Supplier Unit  A Supplier may only change the SSAC or Supplier Unit once in one month for QH Meter Points or once in any two-month period for all other sites.  The request may not be retrospective to the date of receipt of the message.  The required date may be up to 20 days after the date the message is processed by ESBN  If request is Invalid – Next step 6  If request is Valid – Next step 8 |           |
| 6 | Inform Supplier of Rejection                                              | ESBN     | If the request is rejected, the Supplier will be informed.                                                                                                    | 115R MM   |
| 7 | Receive Rejection                                                         | Supplier | Supplier receives rejection message                                                                                                    |           |

|    | Process Step                                                           | Role     | Process Step Description                                                                                                    | Interface  |
|----|------------------------------------------------------------------------|----------|----------------------------------------------------------------------------------------------------|------------|
| 8  | Make changes to<br>SSAC and/or Supplier<br>Unit                        | ESBN     | ESBN updates changes to SSAC and or Supplier Unit                                                                                                    |            |
| 9  | Send Notification                                                      | ESBN     | If the change is accepted MRSO will record the change as effective at the requested date and confirm the change to the Supplier. ESBN sends Market Message to Supplier                                         | 115 MM     |
| 10 | Receive Confirmation of changes                                        | Supplier | Supplier receives Market Message                                                                                                    |            |
| 11 | Determine if Site is QH                                                | ESBN     | <ul> <li>ESBN determines if site is QH or Non QH (i.e. Non Interval or HH):</li> <li>If Non QH – End of process</li> <li>If QH - Next step 12</li> </ul>                                                       |            |
| 12 | Check if Change of<br>Supplier Unit for<br>Trading site                | ESBN     | ESBN to check if change of Supplier Unit for Trading Site:  If Change of Supplier Unit for Trading Site is not involved – next step 13  If Change of Supplier Unit for trading site is involved – next step 15 |            |
| 13 | Notify Change to TSO                                                   | ESBN     | For QH Metered sites, MRSO will confirm to the TSO the change to the Supplier Unit. Market Message sent.                                                                                                    | 115 MM     |
| 14 | Receive Confirmation of Changes                                        | TSO      | TSO receive confirmation of changes                                                                                                    |            |
| 15 | Inform SEMO of<br>Change of Supplier<br>Unit for Trading Site          | ESBN     | ESBN Notify SEMO of Change of Suppler Unit for Trading Site                                                                                                    | Email sent |
| 16 | Receive Notification of<br>Change of Supplier<br>Unit for Trading Site | SEMO     | SEMO receives notification of Change of Supplier Unit for Trading Site                                                                                                    |            |